# Processing videos for use with ELAN.

Digital videos can be encoded in many different ways, with a variety of codecs and containers. 

Depending on the platform (Windows/Mac OS X/Linux) ELAN supports different file formats, largely determined by the available media player frameworks. Each framework supports one or more proprietary formats but also a few formats that can be considered to be more or less cross-platform. Although there can be good reasons to use one of the proprietary formats, we recommend to choose a cross-platform, "standardized" format where possible.

In this document we present some recommendations for encoding MPEG-1, MPEG-2 and MP4 (H264) files for use in ELAN. Although MPEG-2 is not usually supported without installing additional codecs or plugins, we include it here because of its high quality. The settings presented here are general recommendations which don't guarantee good playback performance on all systems, you might still have to experiment which settings that work best for your requirements.

Note that this document does not contain any specific recommendation for video & audio files for use with The Language Archive. Although the encoding settings do produce valid video & audio files, one may use different settings to achieve the best quality for archiving.

Index:

- 1. Recommended encoding settings for videos (mp4, mpeg2, mpg1)
- 2. Free software for processing media
- 3. Commercial software for processing media
- 4. Audio visualization in ELAN

# **1. Recommended encoding settings for video**

The following settings per encoding/format are general (tool independent) recommendations. Tool specific issues are listed at the end of this chapter.

### **1.1 MP4 settings.**

1. General MP4:

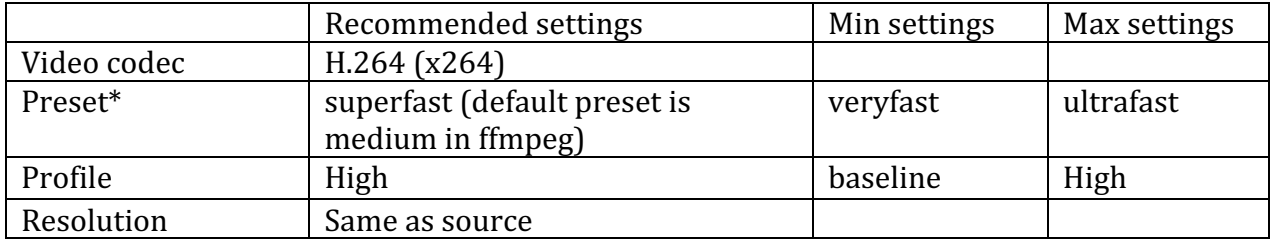

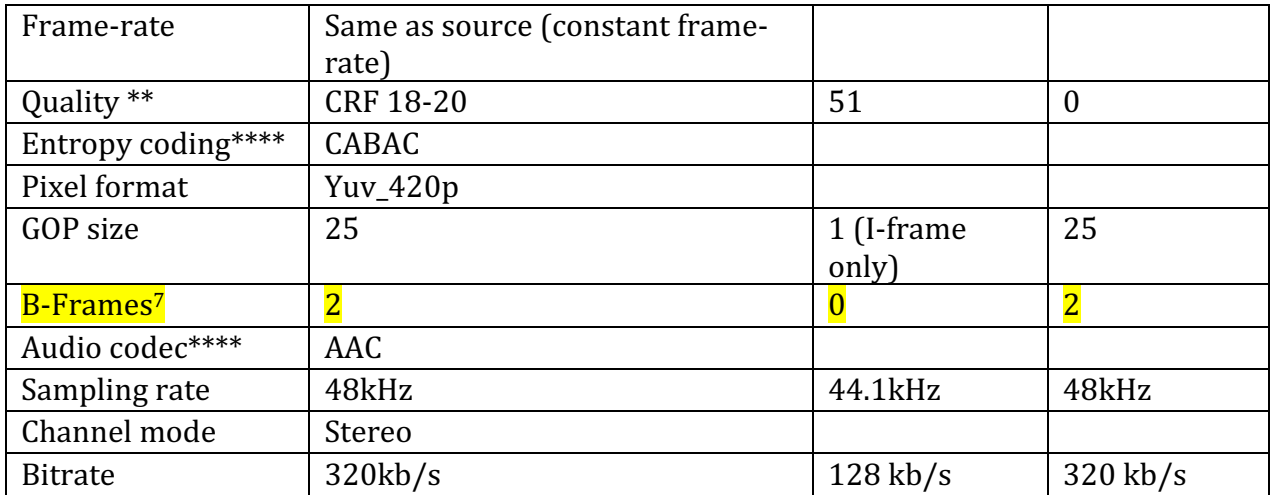

2. Optional settings, do not need to be set.

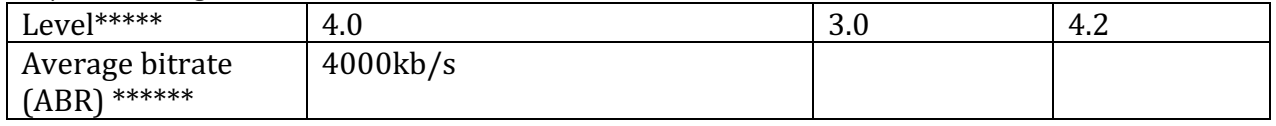

\* Ultrafast will produce a somewhat larger file, but also has the best overall playback in ELAN. A slower preset will provide better compression, although that will result in unreliable frame-by-frame scrubbing.

\*\* Range is 0-51, where lower values will result in higher quality. (More info about crf: http://slhck.info/articles/crf ) \*\*\* CABAC is the default for ffmpeg and Handbrake, and produces better quality than CAVLC entropy coding.

\*\*\*\* PCM audio will not work in ELAN. PCM is mostly used with players that can mux streams, such as a hardware blu-ray player.

\*\*\*\*\* Level is set automatically, but can be overridden if playback on an old player fails. Not applicable with ELAN. See https://en.wikipedia.org/wiki/H.264/MPEG-4\_AVC- Levels for more info.

\*\*\*\*\*\* If you want an average bitrate (ABR), use this default value instead of using CRF. If the output quality is bad, increase it in small increments.

<sup>7</sup> If reliable and accurate frame positioning and presentation is crucial (when jumping to a random media time), set the B-Frames value to 0 (unless GOP is 1).

#### **1.2 MPEG-2 settings.**

3. General HD mpeg2

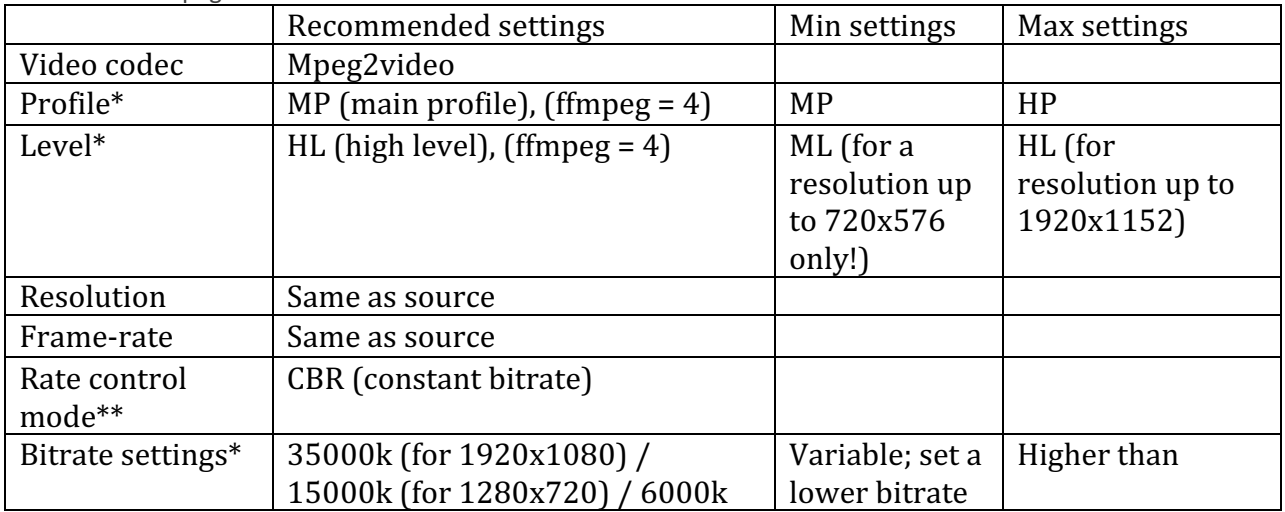

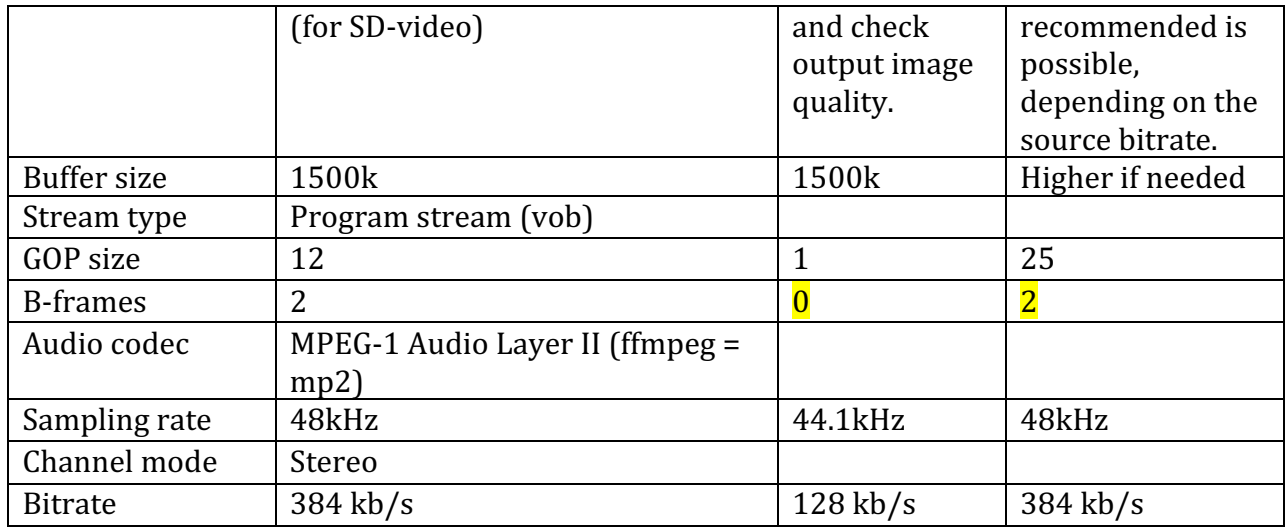

\* For more info regarding levels and bitrates, see the tables in the "Video profiles and levels" section of: [https://en.wikipedia.org/wiki/H.262/MPEG-2\\_Part\\_2](https://en.wikipedia.org/wiki/H.262/MPEG-2_Part_2)

 $^{**}$  CBR is preferred, but VBR can be used instead. This requires a target bitrate, as well as a minimum and maximum bitrate.

#### **1.3 MPEG-1 settings.**

This is an older format, designed for lower (SD) resolutions. Its advantage is that it will play on almost any system, also on older machines. This is due to the low bitrates it handles. MPEG-1 can also be useful if storage and bandwidth connections are limited. The codec here is mpeg1video, inside an .mpg container.

#### 4. General mpeg1

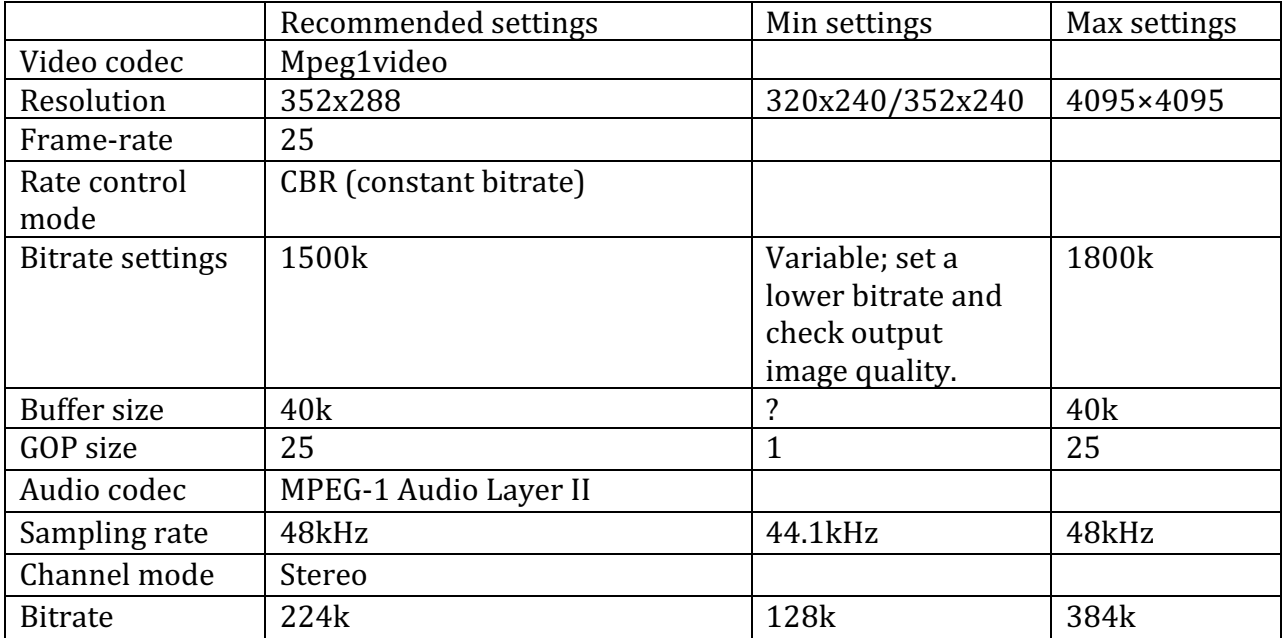

# **2. Recommended free software for encoding video**

Free software capable of video processing:

- FFMPEG (MacOS / Windows / Linux)
- Handbrake (MacOS / Windows)

**FFMPEG** [\(www.ffmpeg.org\)](http://www.ffmpeg.org/) is a command-line (terminal) based tool for conversion/encoding of videos. It can handle a vast amount of input and output formats. It requires some intermediate computer-skills.

Static builds can be found here, these are ready to use without installation. <https://www.ffmpeg.org/download.html>

**Handbrake** [\(https://handbrake.fr/\)](https://handbrake.fr/) is a graphical solution to convert a video to MP4. It handles several input formats, but only outputs to .mp4 and .mkv. The latter is not a format that can be used in ELAN.

For more information about how to install and use these tools, please consult the (online) documentation and guides.

# **2.1 Settings for FFMPEG**

# **2.1.1 MP4 settings for ffmpeg**

FFmpeg is an open source audio and video encoder/decoder library. The following examples can be run from the command line. *Note, if libvo\_aacenc is not included in your ffmpeg build, please use aac instead* 

```
ffmpeg(.exe) –i {input file} –c:v libx264 –preset ultrafast –crf 18 –pix_fmt 
yuv420p -coder vlc -refs 1 -c:a libvo aacenc -b:a 256k {output name}.mp4
```
Media navigation in ELAN relies on your computer processing power; therefore frame-byframe navigation may be slow at times. For smooth frame-by-frame stepping an I-frame (key-frame) only video often works best. This will increase the file size substantially as compared to .e.g. one key frame per 25 frames. The following ffmpeg command creates Iframe only video.

```
ffmpeg(.exe) –i {input file} –c:v libx264 –preset ultrafast –crf 18 –pix_fmt 
yuv420p –g 1 –bf 1 –coder vlc –refs 1 –c:a libvo_aacenc –b:a 256k {output 
name}.mp4
```
Note that only  $-g 1$  and  $-bf 1$  are added to the command. This will set the GOP to 1. You can set -g to a larger value (25 for example) to create a smal GOP, leaving the -bf to 1 This will create a somewhat smaller file as opposed to an I-frame only mp4.

More information regarding FFMPEG and mp4: https://trac.ffmpeg.org/wiki/Encode/H.264

#### **2.1.2 HD MPEG-2 software settings for ffmpeg**

The GOP of the encoded video will be 3, 12 (P= 3, N=12). That means: 2 "B" frames separating each "P" frame, and 12 frames of distance between "I" frames. Or simply: "IBBPBBPBBPBBI". Bigger GOPs will make frame-scrubbing more difficult, as there will be more distance between two I-frames (key-frames). Smaller GOPs make it easier to scrub.

#### $-1920x1080$ , ffmpeg:

ffmpeg(.exe) –i {input file} –c:v mpeg2video –b:v 35000k –minrate 35000k –maxrate 35000k –bufsize 1500k –f vob –c:a mp2 –b:a 384k {output name}.mpeg

#### $-1280x720$ , ffmpeg:

ffmpeg(.exe) –i {input file} –c:v mpeg2video –b:v 15000k –minrate 15000k –maxrate 15000k –bufsize 1500k –f vob –c:a mp2 –b:a 384k {output name}.mpeg

#### -SD format  $(720x576)$ , ffmpeg:

ffmpeg(.exe) –i {input file} –c:v mpeg2video –b:v 6000k –minrate 6000k –maxrate 6000k –bufsize 1500k –f vob –c:a mp2 –b:a 384k {output name}.mpeg

#### For I-frame only:

#### -1920x1080 ffmpeg:

ffmpeg(.exe) –i {input file} –c:v mpeg2video –b:v 35000k –minrate 35000k –maxrate 35000k –bufsize 1500k –qmin 1 -intra –f vob –c:a mp2 –b:a 384k {output name}.mpeg

#### -1280x720 ffmpeg:

ffmpeg(.exe) –i {input file} –c:v mpeg2video –b:v 15000k –minrate 15000k –maxrate 15000k –bufsize 1500k –qmin 1 -intra –f vob –c:a mp2 –b:a 384k {output name}.mpeg

#### $-SD$  format  $(720x576)$ , ffmpeg:

ffmpeg(.exe) –i {input file} –c:v mpeg2video –b:v 6000k –minrate 6000k –maxrate 6000k –bufsize 1500k –qmin 1 -intra –f vob –c:a mp2 –b:a 384k {output name}.mpeg

#### \*Note on bitrates:

Instead of constant bitrate, you can also use qscale, which will result in a variable bitrate. To do so, replace  $-b: v$  35000k -minrate 35000k -maxrate 35000k -bufsize 1500k With  $-\text{qscale}: v 2$  (a range of 1-31 is possible, 1 is the highest quality, 31 the lowest). Playback may not be as good as with a constant bitrate setting.

#### \* Note on GOP size:

You can specify the GOP size, by adding the following flags:  $-q \leq q \text{op size} > -bf \leq \text{int}$ -b\_strategy 1

So for instance a GOP of 12 with only 1 b-frame in between P frames would be the following syntax:

ffmpeg(.exe) –i {input file} –c:v mpeg2video –b:v 35000k –minrate 35000k -maxrate 35000k -bufsize 1500k -q 12 -bf 1 -b strategy 1 -f vob -c:a mp2 -b:a 384k {output name}.mpeg

# More info about ffmpeg usage with some examples:

<https://gist.github.com/Brainiarc7/ebf3091efd2bf0a0ded0f9715cd43a38>

```
2.1.3 MPEG-1 software settings for ffmpeg
ffmpeg(.exe) -i {input file} -c:v mpeg1video -s 512x288 -b:v 1500k -c:a mp2
–b:a 384k {output name}.mpg
```
# **2.2 Settings for Handbrake**

### **2.2.1 MP4 settings for Handbrake**

Handbrake is a free conversion tool for MacOS, Windows and Linux.

In preferences (MacOS) or options (Windows), set the default output extension to .mp4 before starting. Set the video and audio output settings according to table 1. Select .MP4 as the container.

In the additional options box ('extra' for windows), enter: *keyint=25* 

To control the amount of b-frames, enter: *bframes=1* (so a combination of the two would be: *bframes=1:keyint=25* )

For audio output settings: There should only be one source audio track added to the mp4 you are creating, if there are more source tracks with the same name visible, disable them.

For I-frame only video change the settings as follows:

Set the x264 preset slider to ultrafast, and the other settings according to table 1. In the additional options box ('extra' for windows), enter: *keyint=1* 

Optionally, you can choose to de-interlace the video. In Windows, click the tab 'Filter' and select 'Decomb' - 'Default'. In MacOS, click 'Picture settings' then the tab 'Filters' and set Decomb to 'Default'. This way, Handbrake will de-interlace the video if/when necessary. More info about de-interlacing: https://trac.handbrake.fr/wiki/DeinterlacingGuide Handbrake does not support MPEG-1 and MPEG-2.

# **3. Commercial software for processing media**

There are a lot of options for commercial, paid software capable of processing media.

- TMPGEnc Video Mastering Works 6 (full version \$122) is capable of converting videos, adding subtitles, trimming media and much more.
- Telestream Episode (\$594) can transcode a variety of formats, but may be a bit complex.
- Adobe Media Encoder (part of CS/CC suite, not available as stand-alone software) does encoding, transcoding of media, Premiere projects.

There are other options available, but the Max Planck Institute has the most experience with the programs mentioned here.

# **4. Audio visualization in ELAN**

In order to have a visual representation of audio in ELAN, you must provide a separate audio-file, which has to be extracted from the video. ELAN supports uncompressed wavefiles only; formats like mp3 or FLAC are not supported.

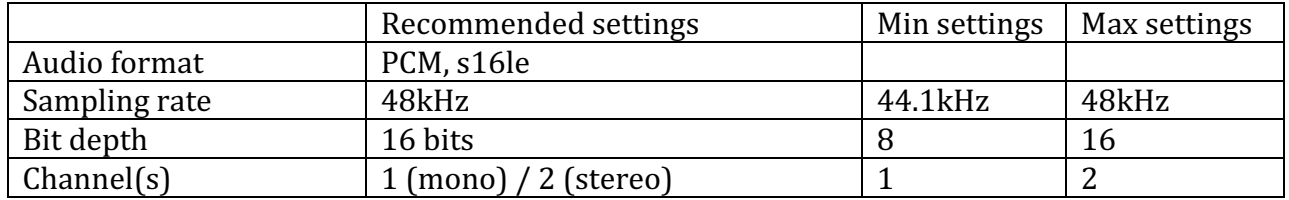

### **3.1 WAV audio settings**

# **3.2 WAV software settings**

ffmpeg, mono source file<sup>\*</sup>: ffmpeg(.exe) –i {input file} –c:a pcm\_s16le –ac 1 {output name}.wav

```
ffmpeg,	stereo	source	file*:
ffmpeg(.exe) –i {input file} –c:a pcm_s16le –ac 2 {output name}.wav
```
\*Note: always check your source video to see if it is recorded in mono or stereo. Creating a mono track from a stereo source (or vice versa) involves a different approach with ffmpeg!

It is also possible to combine the ffmpeg command above with the one for the mp4 or mpeg2 creation. To do so, just add the last bit of the code above after the code for the respective video output:

ffmpeg(.exe) –i {input file} –c:v libx264 –preset ultrafast –crf 18 –pix\_fmt yuv420p –coder vlc –refs 1 –qmin 4 –c:a libvo\_aacenc –b:a 256k {output name}.mp4 -c:a pcm s16le -ac 2 {output name}.wav

Unfortunately, Handbrake does not support WAV output. Another way of extracting is to use VLC media player. Results with this software may vary!

For MacOS users: Open VLC and select 'Convert/Stream' from the main menu. From there, load your video file and select the 'Audio - CD' profile. Finally, click 'Save as file' and your file will be saved.

For Windows users: Open VLC and select 'Convert/Save' from the main menu. Click 'Add' from the tab 'File' and locate your media file. Next, click the 'Convert/Save' button on the bottom. In the next dialog, 'convert' should be selected, and choose the Profile 'Audio-CD'. Browse for a destination and finally click 'Start' to run the conversion.